# Manual for Tax Consent Declaration from Premiums of Health Insurance for Father-Mother

# **Contents**

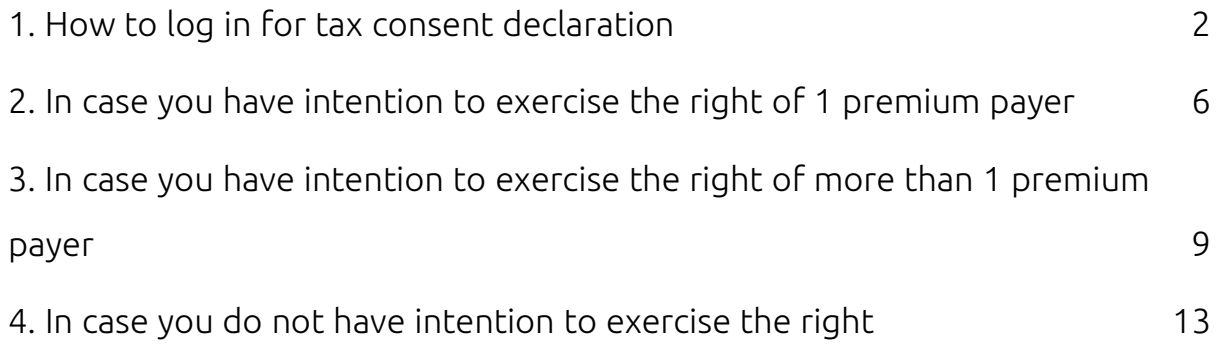

# <span id="page-1-0"></span>1. How to log in for tax consent declaration

1.1 Enter the website www.[muangthai](http://www.muangthai.co.th/).co.th and click "Services" Next, click "Tax Consent" Picture 1

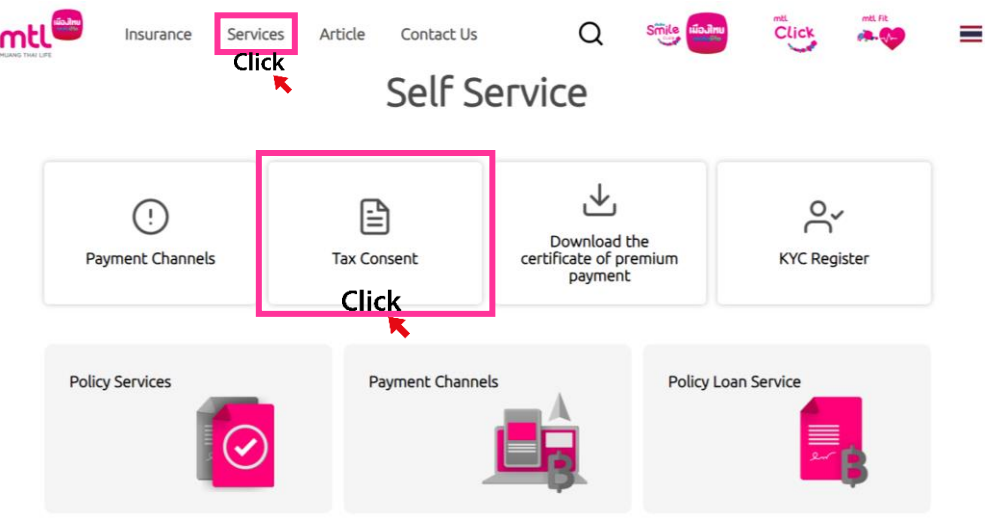

Picture 1

1.2 Once you access the tax consent declaration page, click "Click to

- mtle uest form for income tax exemption according to tax lay *D* User manual If you wish to apply for the personal income tax exemption according to Tax Law, you must declare your intention and consent to the Company to disclose information about insurance premiums to the Revenue Department in accordance with the rules and procedures specified by the Revenue Department. You can download the insurance premium payment certificate in PDF format and check the premiums for reference to apply for the personal income tax exemption on this website. For more information, please contact Customer Service Center nationwide or Tel. 1766 Copyright @ 2024 Muang Thai Life Assurance PCL **Privacy Policy** Picture 2
- continue". Picture 2

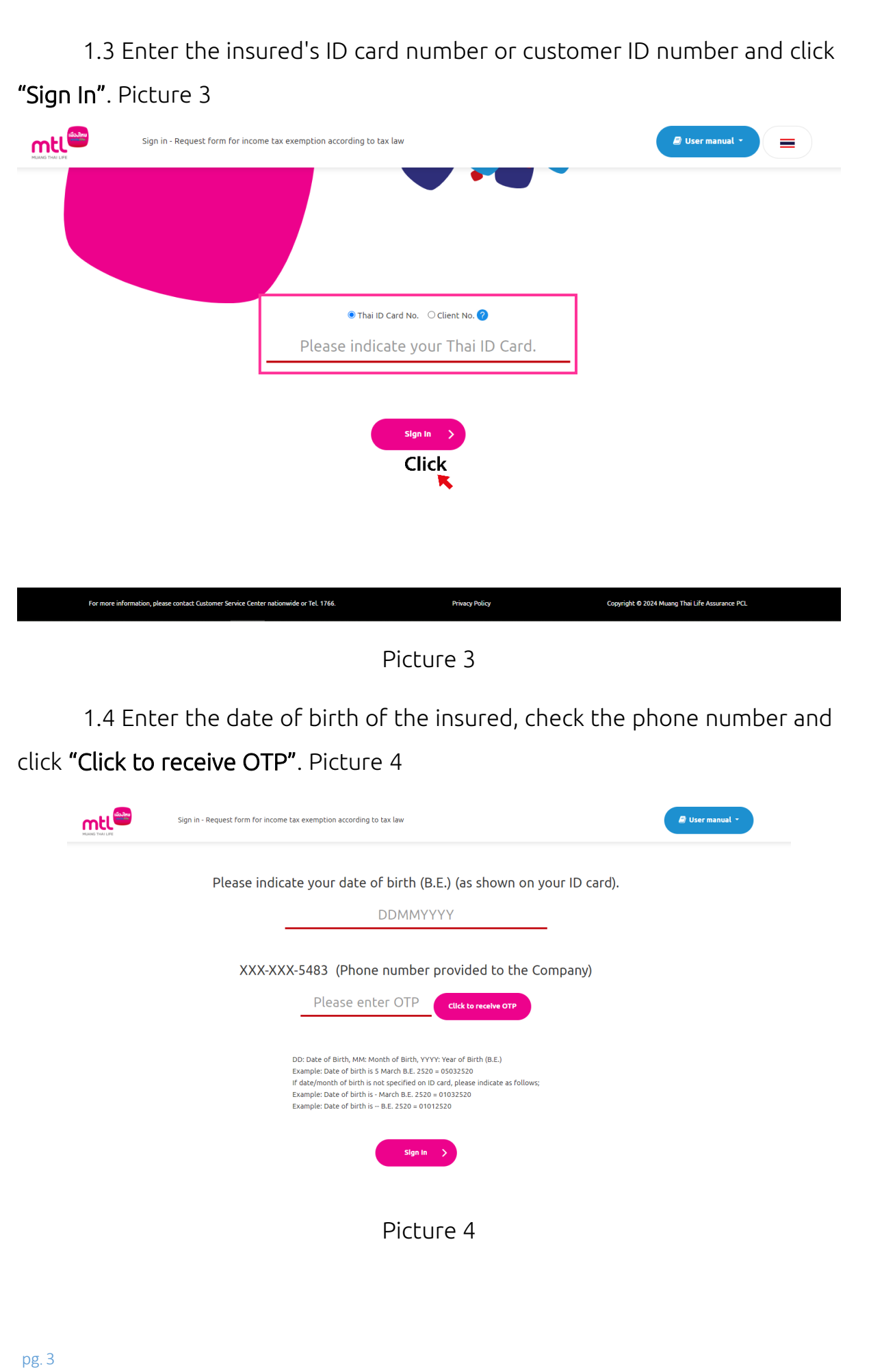

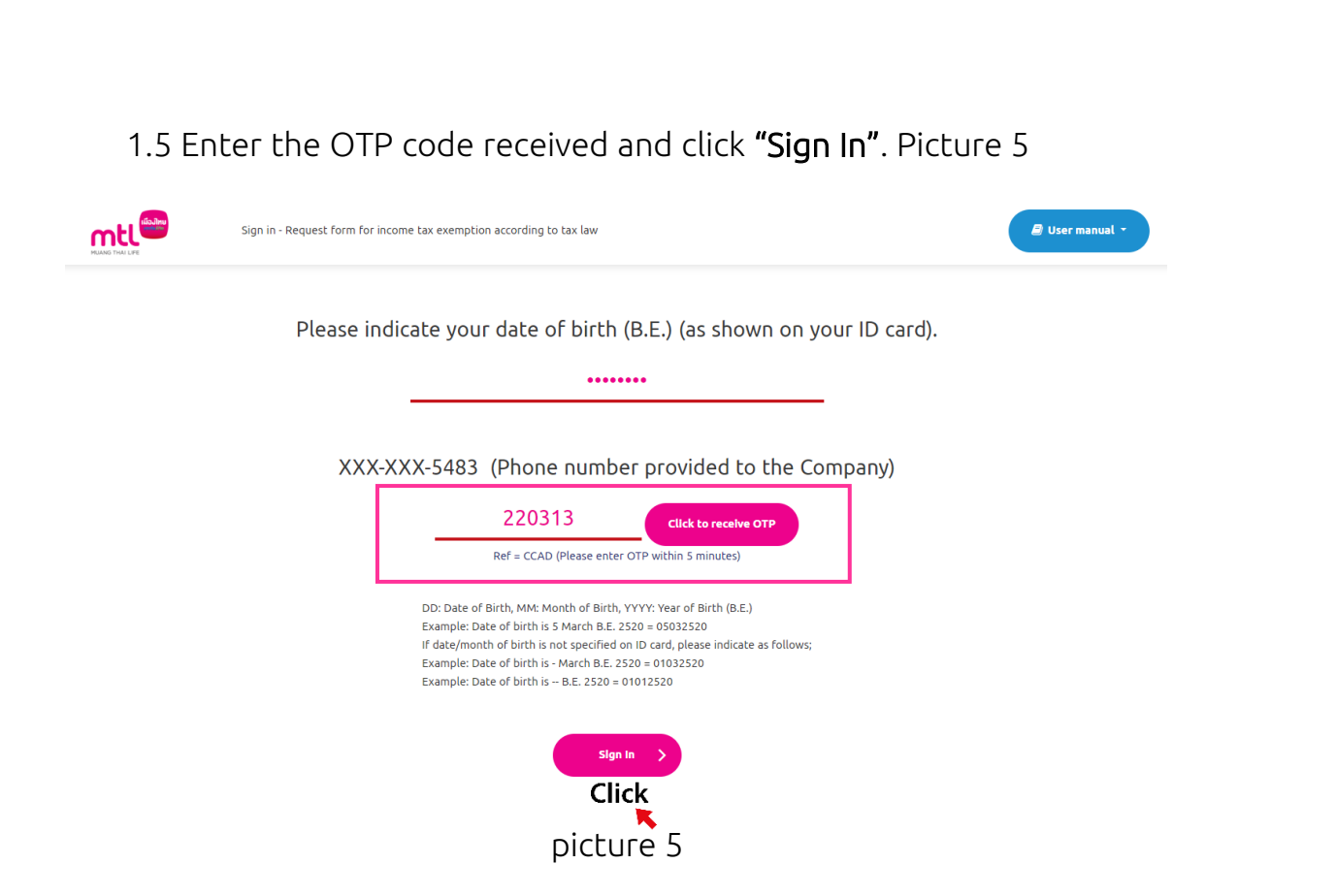

In case you enter an incorrect OTP code, the system will display the message.

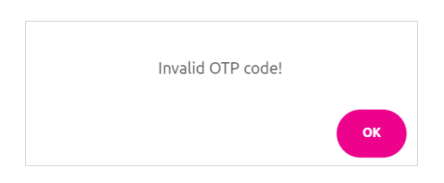

In case you do not receive the SMS, please wait for 1 minute to request a new

OTP again.

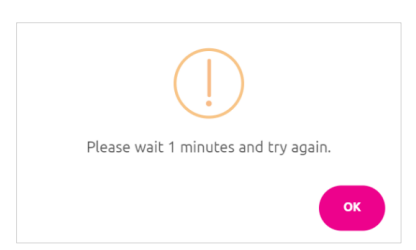

In case you enter an incorrect OTP code for more than 5 times consecutively,

the system will display the message.

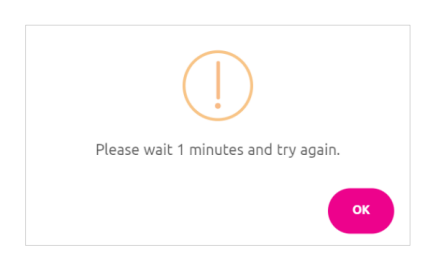

1.6 Select "Declare your intention/Check your rights" to exercise the tax deduction right from premiums of health insurance for father-mother.

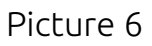

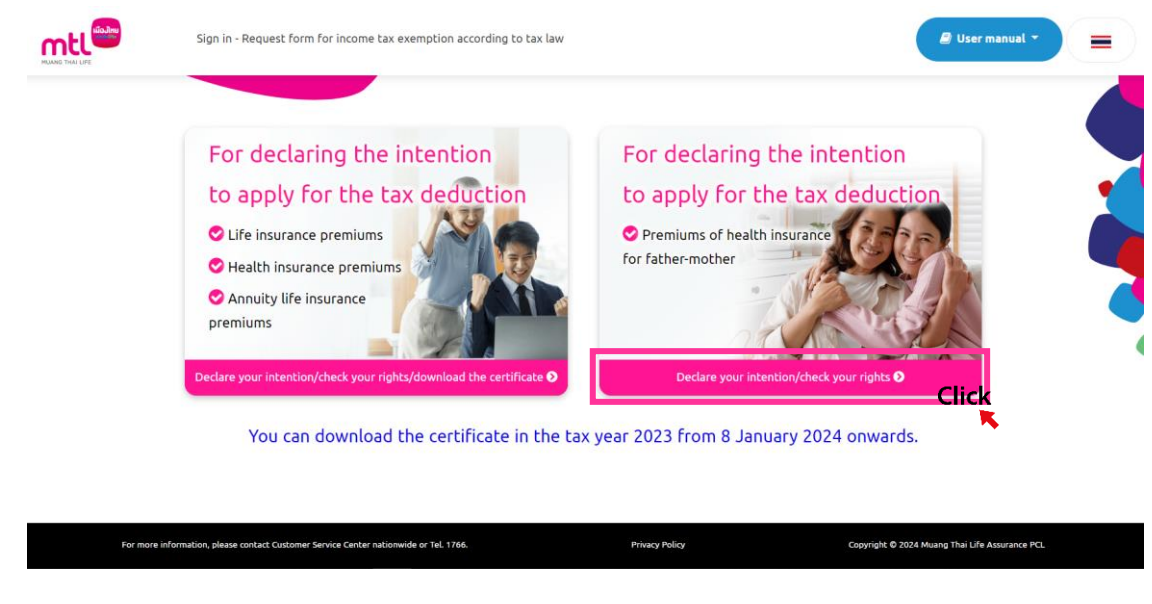

Picture 6

1.7 When entering the insurance premium information to review for the income tax exemption on premiums of health insurance for father-mother, you will see the existing insurance policy and policy details. Select the tax year and policy you wish to exercise the right. Click . "Give consent" and "Confirm" Picture 7

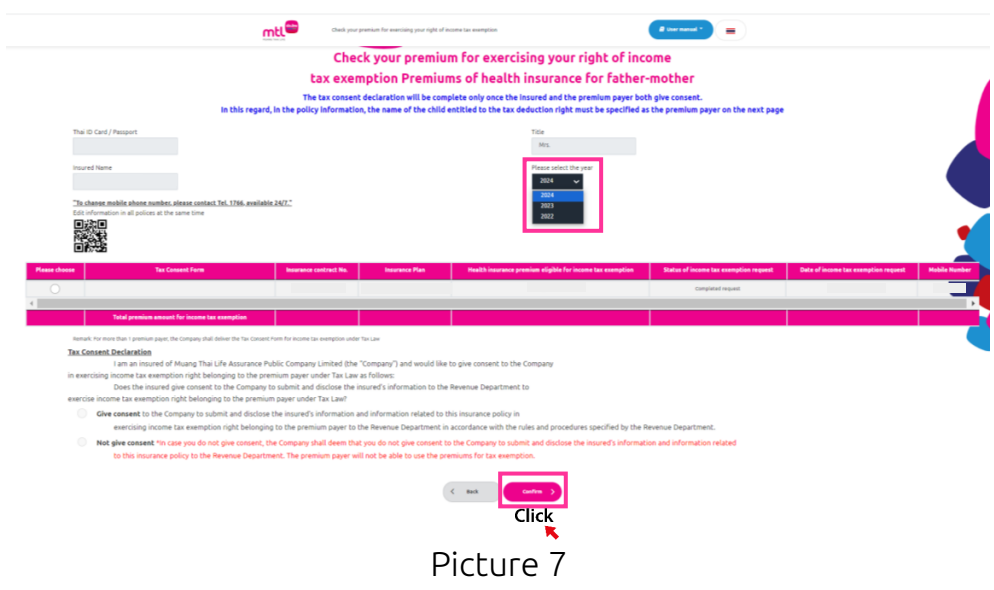

# <span id="page-5-0"></span>2. In case you have intention to exercise the right of 1 premium payer

2.1 Once you access the tax consent declaration page and you give consent to the Company to disclose your premium information to the Revenue Department,

click "+Add information of premium payer" Picture 8

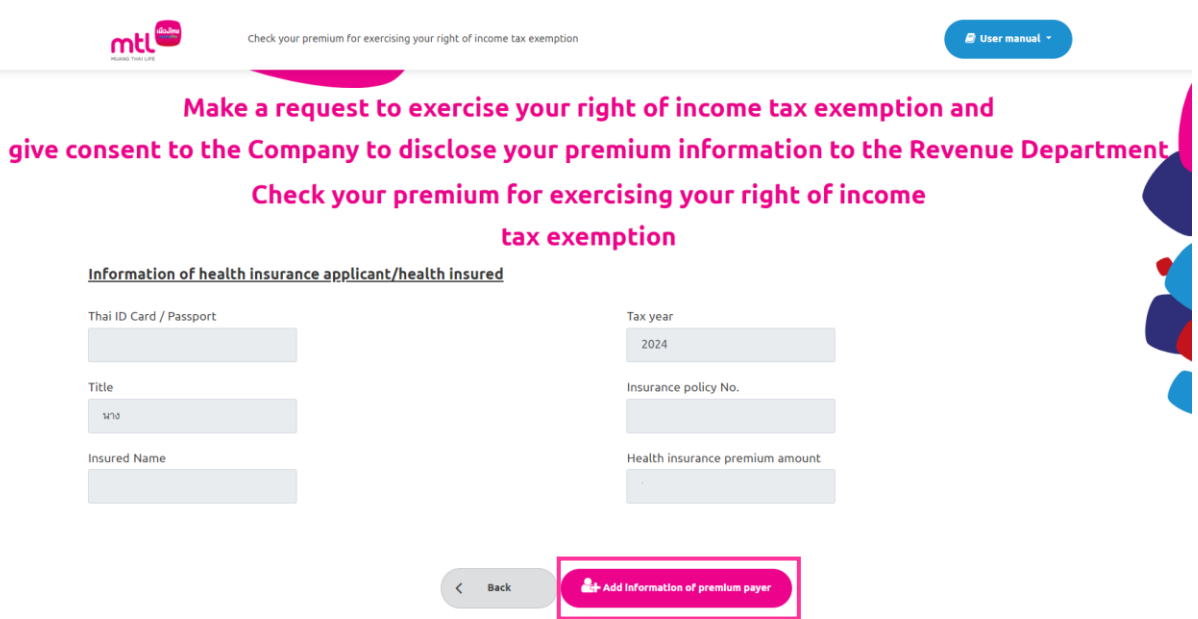

Picture 8

2.2 Please enter the information of the premium payer who wishes to exercise the right and enter the premium payer's mobile phone number to receive OTP. Next, click "Click to receive OTP". (The mobile phone number must not be the same number with the insured because it is used in identity verification process). Picture 9

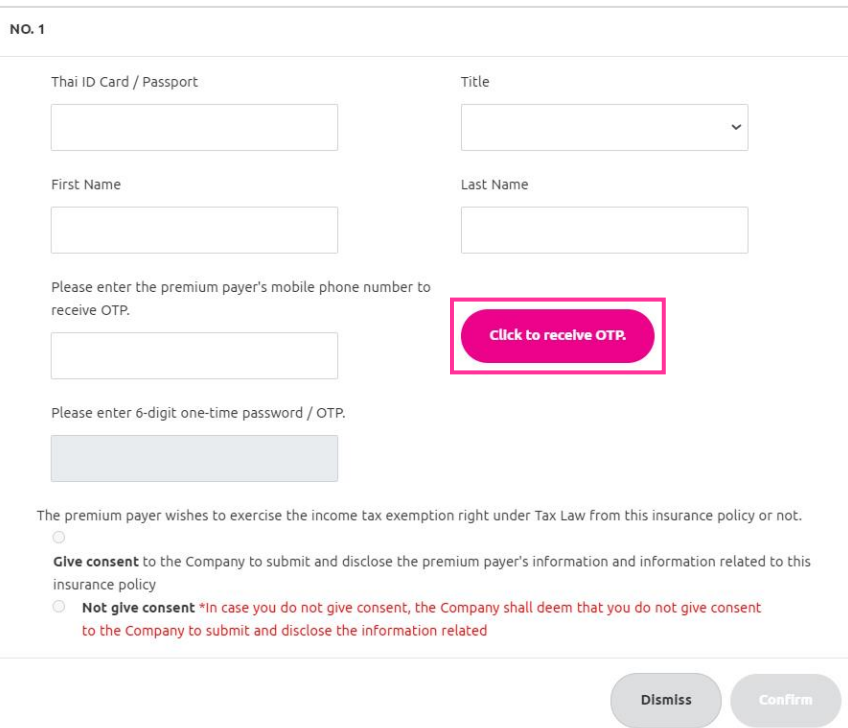

Picture 9

The system will display the message.

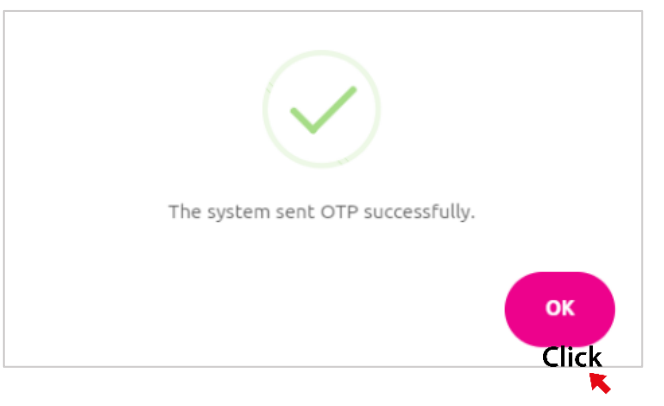

When you have entered the OTP, select . Give consent to the Company to submit and disclose the premium payer's information and information related to this insurance policy and click "Confirm".

2.3 In case you wish to exercise the right of 1 premium payer, the system will display the tax consent declaration page and the information of the premium payer who wishes to exercise the right, please click "Confirm" <mark>A</mark> to complete the process. Picture 10 The system will display the message in Picture 11, and click "OK". The system will display the tax consent declaration form for income tax exemption on health insurance premiums for fathermother for tax year XXXX. Picture 14

<span id="page-8-0"></span>3. In case you have intention to exercise the right of more than 1 premium payer

3.1 Once you access the tax consent declaration page and see the premium payer's information who wished to exercise the right, click "+Add information of premium payer" shown in  $\overline{B}$  in Picture 10 to add premium payer information. Please enter the information according to Item 2.2. The system will display the tax consent declaration page and the premium payer's information. Press "Confirm" shown in  $\overline{A}$  to complete the process. Picture 10 The system will ask you to provide email shown in  $C$  to deliver documents within 3 working days. Picture 12

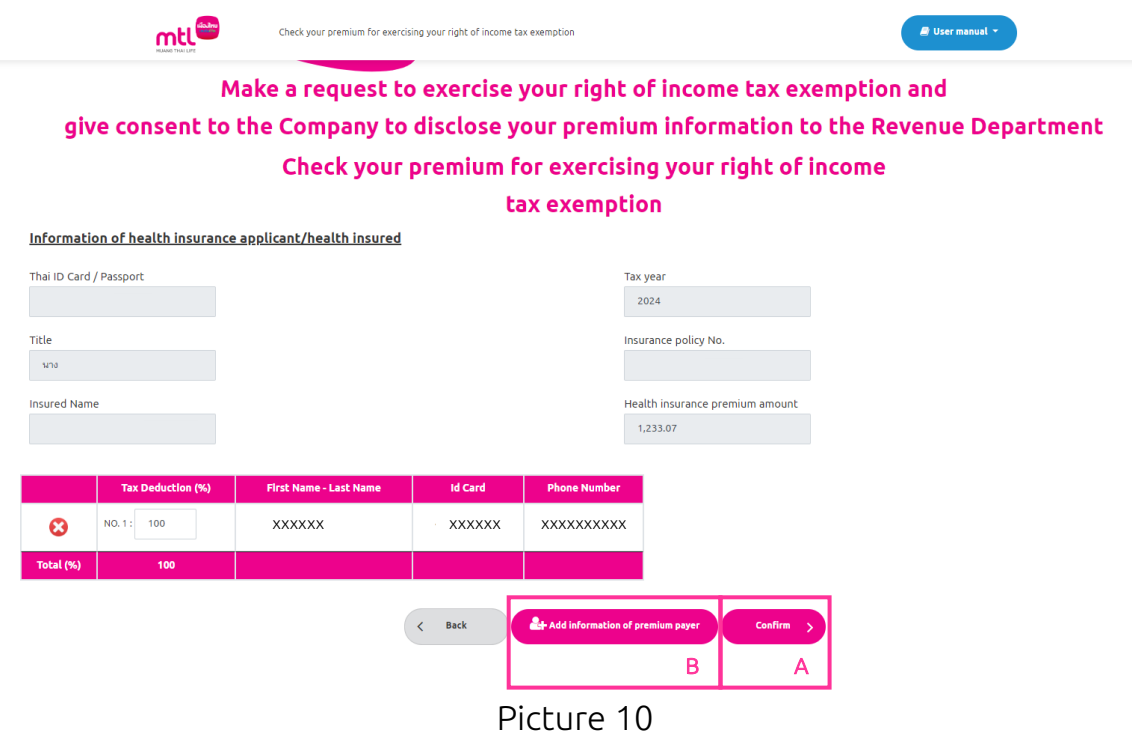

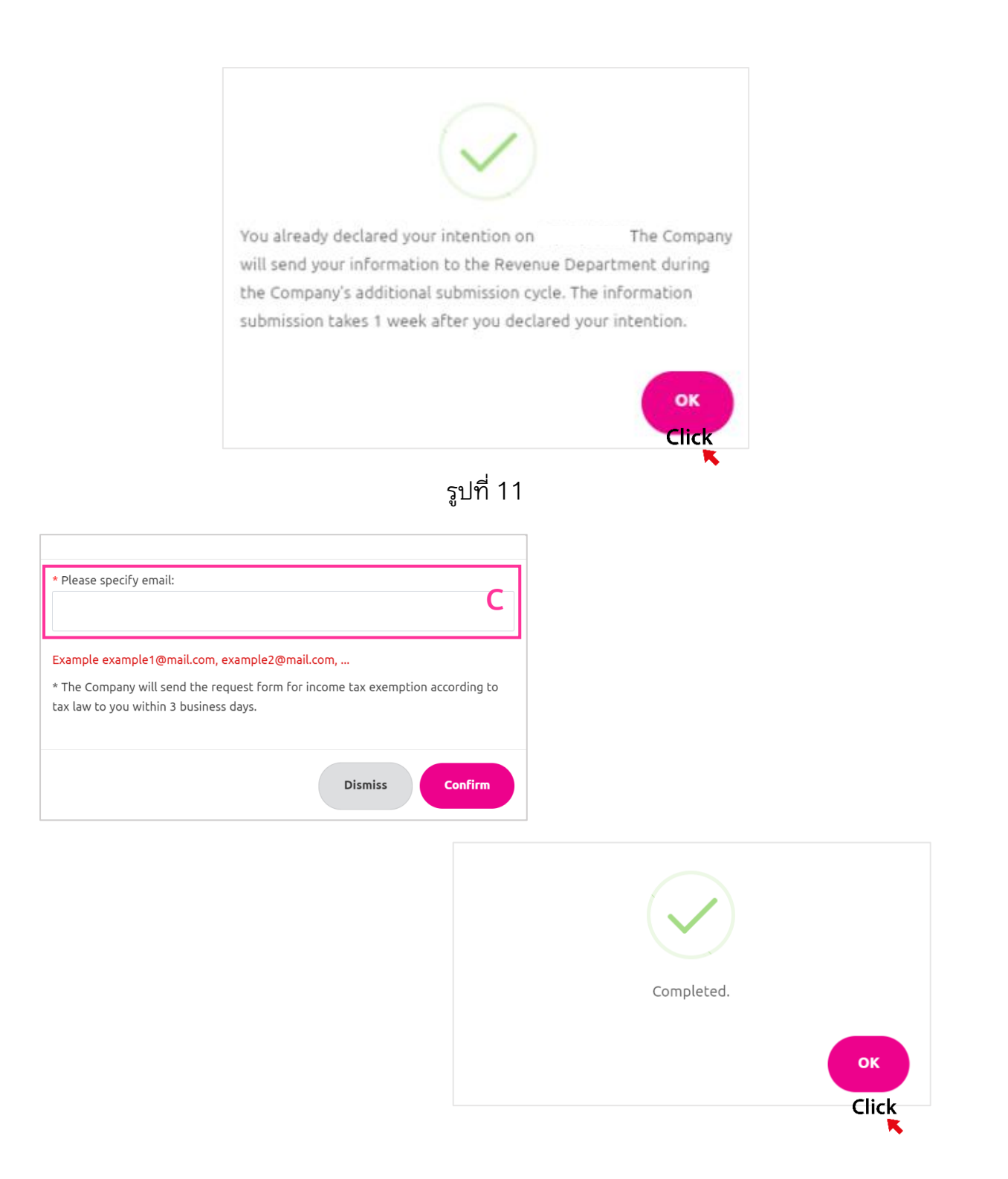

Picture 12

3.2 In case you have intention to exercise the right for more than 1 premium payer, the system will not display the tax consent declaration form for income tax exemption on health insurance premiums for father-mother for tax year XXXX but will display the message in the tax consent declaration form field.

"The Company will send the form to you via email within 3 working days from the tax consent declaration date" on the insurance premium information

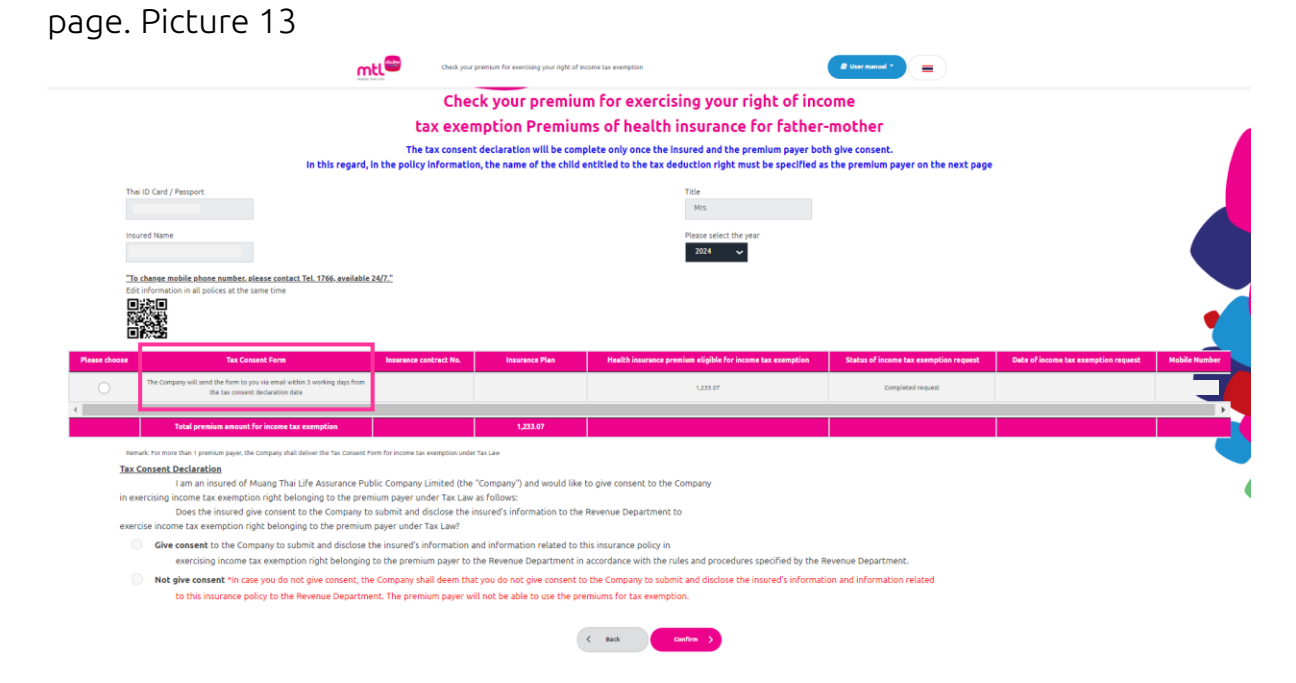

Picture 13

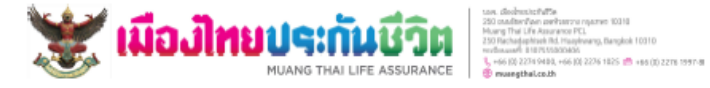

## Tax Consent Form for income tax exemption under Tax Law for reference to apply for the tax exemption from premiums of health insurance for father-mother for the tax year 2024

#### Document ID 240400093130730008 **Transaction Date**

 $\mathbf{L}$ wish to exercise the income tax exemption right under Tax Law and give consent to Muang Thai Life Assurance PCL to submit and disclose information about premiums of health insurance for father-mother to the Revenue Department in accordance with the rules and procedures specified by the Revenue Department in every insurance contract.

Insurance policy No.

The insured

Insurance plan

## E-LIFE1 (To Age 72/21)

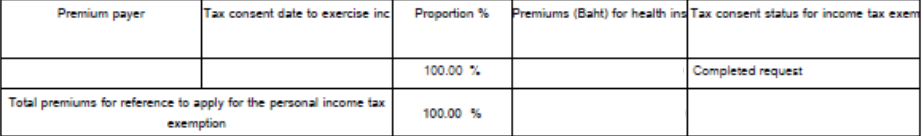

### Remark

1. In case you do not give consent, the Company shall deem that you do not give consent to the Company to submit and disclose the information related insurance premiums to the Revenue Department. You will not be able to use the premiums for tax exemption.

2. The information will be submitted to the Revenue Department only once the tax consent was declared, and the status box in exercising the income tax exemption must display "Tax consent was already declared".

3. The premiums of above insurance contracts are eligible for income tax exemption according to Tax Law, but not including insurance contracts under underwriting process.

4. The health insurance premium deduction for reference to exercise the tax deduction does not exceed 15,000 Baht. 5. The amount shown in the table is the amount on the transaction date only.

6. You need to submit the tax consent only once, except for cases of changes in name-surname/increase/decrease or cancellation. In those cases, new tax consent is required every time.

## Picture 14

# <span id="page-12-0"></span>4. In case you do not have intention to exercise the right

4.1 When entering the insurance premium information to review for the income tax exemption on premiums of health insurance for father-mother, you will see the existing insurance policy and policy details. Select the tax year and policy you wish to exercise the right. Click . "Not give consent" and "Confirm". Picture 15

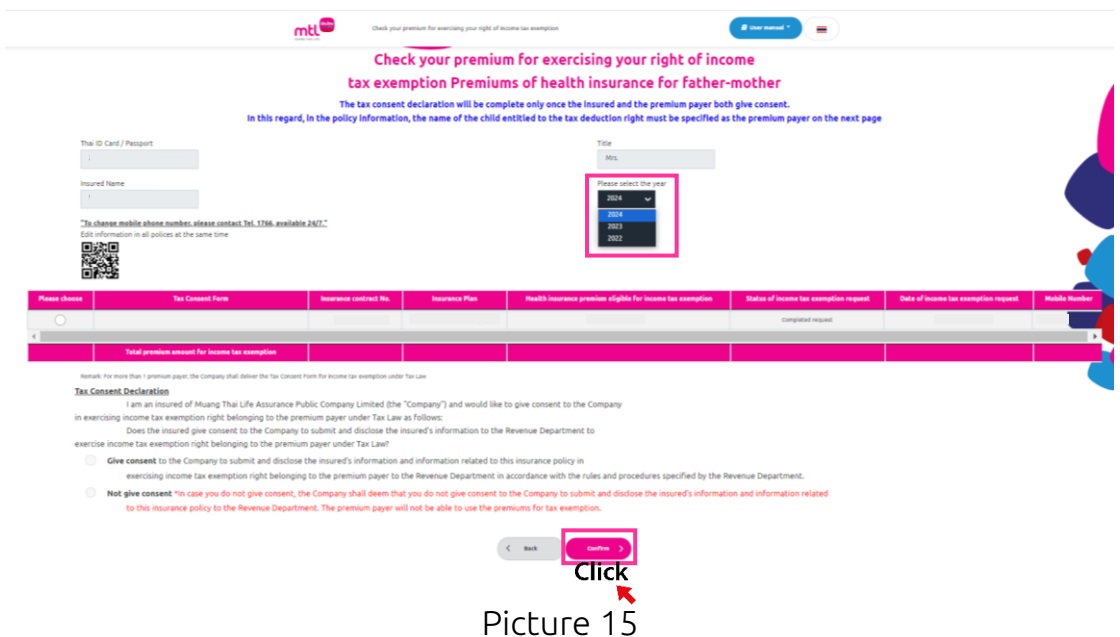

4.2 The system will display the tax consent form for income tax exemption under tax law for reference to apply for the tax exemption from premiums of health insurance for father-mother for the tax year XXXX. Picture 16

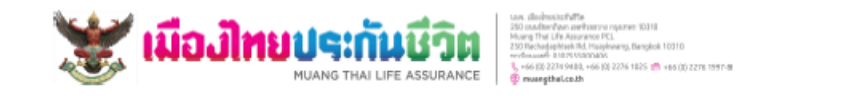

Tax Consent Form for income tax exemption under Tax Law for reference to apply for the tax exemption from premiums of health insurance for father-mother for the tax year 2024.

## Document ID

**Transaction Date** 

 $\mathbf{I}_\star$ do not wish to exercise the right of income tax exemption under Tax Law and do not allow Muang Thai Life Assurance PCL to submit and disclose information about premiums of health insurance for father and mother to the Revenue Department according to the rules and methods specified by the Revenue Department in all insurance contracts

## Remark

1. In case you do not give consent, the Company shall deem that you do not give consent to the Company to submit and disclose the information related insurance premiums to the Revenue Department. You will not be able to use the premiums for tax exemption.

2. The information will be submitted to the Revenue Department only once the tax consent was declared, and the status box in exercising the income tax exemption must display "Tax consent was already declared".

3. The premiums of above insurance contracts are eligible for income tax exemption according to Tax Law, but not

including insurance contracts under underwriting process.

4. The health insurance premium deduction for reference to exercise the tax deduction does not exceed 15,000 Baht. 5. The amount shown in the table is the amount on the transaction date only.

6. You need to submit the tax consent only once, except for cases of changes in name-surname/increase/decrease or cancellation. In those cases, new tax consent is required every time.

Picture 16